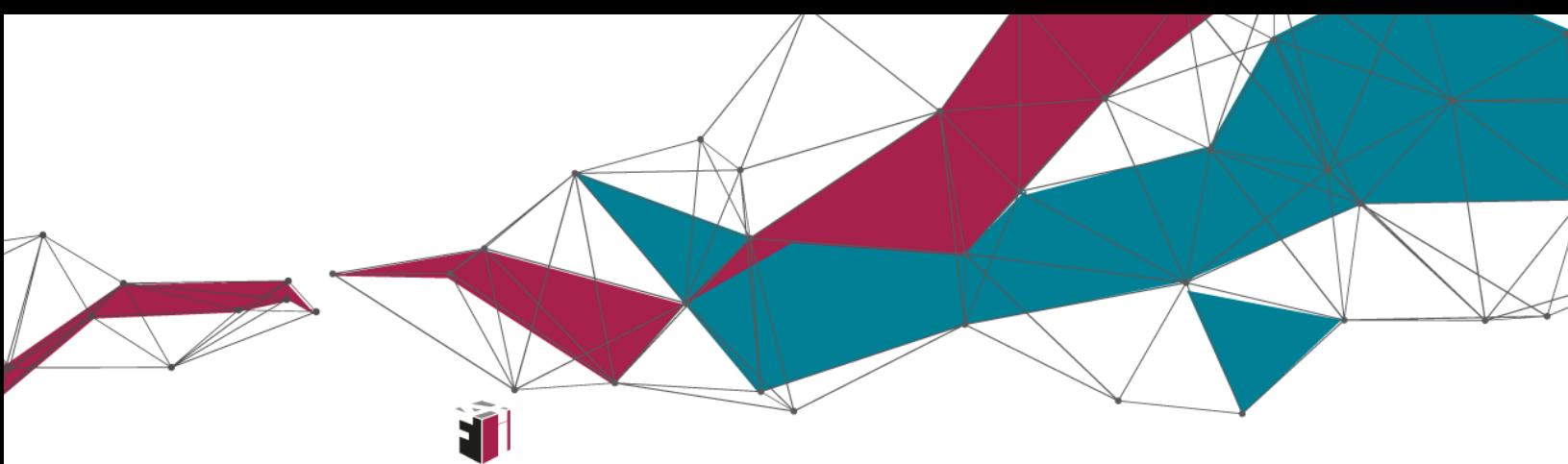

fit4internet

# Kompetenzbereich 1: Umgang mit Informationen und Daten Das Internet für eine Reise nutzen

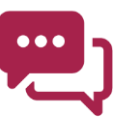

**In diesem Dokument zum Modul des Kompetenzbereichs 1 erfahren Sie Wissenswertes über den Umgang mit Informationen und Daten am Beispiel einer Reise.** 

> Was? Klingt langweilig? – Nicht für Paul. Der will nämlich seinen nächsten Urlaub nach Madrid planen und braucht dafür Informationen. Wie er das Internet dafür nutzen kann und was eigentlich Cookies, Backups und diese mysteriöse Cloud sind, das erfahren Sie in diesem Dokument.

Einen Überblick über alle Infomodule zu den sechs Kompetenzbereichen des **Digitalen Kompetenzmodells für Österreich** finden Sie **[hier](https://www.fit4internet.at/view/verstehen-infomodule)**.

# Themenübersicht

- [Informationen suchen](#page-1-0)
- [Angebote vergleichen](#page-3-0)
- [Video suchen](#page-4-0)
- [Routenplaner verwenden](#page-4-1)
- [Bewertungen vergleichen](#page-5-0)
- [Daten sichern](#page-5-1)
- [Abschluss und Ausblick](#page-7-0)

# <span id="page-1-0"></span>INFORMATIONEN SUCHEN

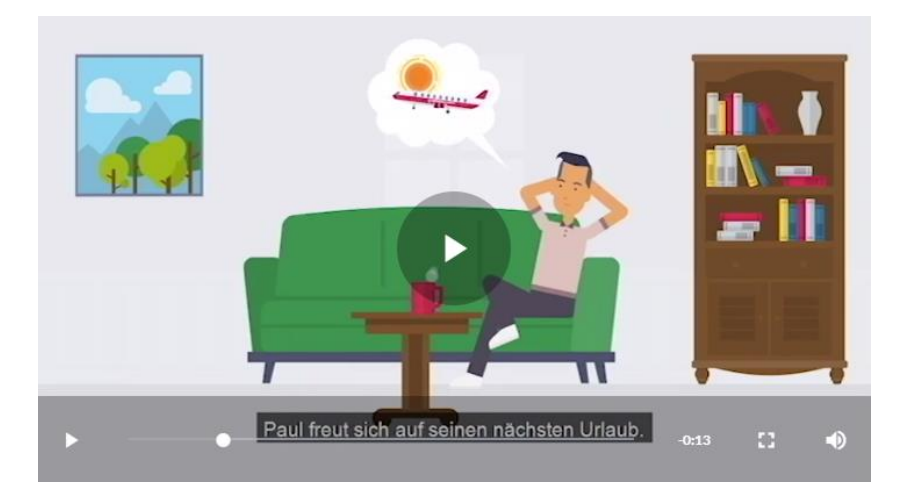

Möchten Sie mehr über die Reiseplanung von Paul erfahren? Schauen Sie doch hier ins Online-Modul: [https://www.fit4internet.at/](https://www.fit4internet.at/view/verstehen-infomodule)→VERSTEHEN

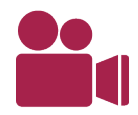

Paul möchte sich über sein Reiseziel informieren und gibt "Madrid" in die Suchmaschine ein. Als Suchergebnis bekommt er entsprechende Webseiten und Bilder angezeigt. Er öffnet den ersten Link, der ihn zu einer Wikipedia-Seite mit den wichtigsten Eckdaten zu Madrid führt.

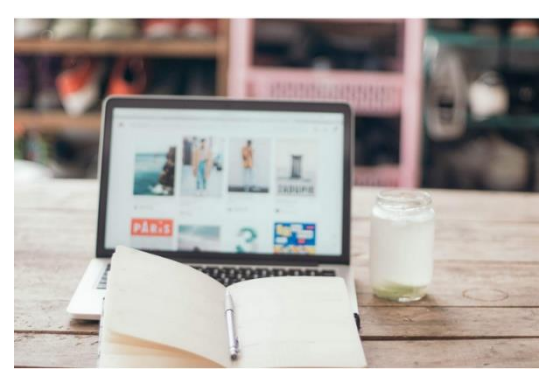

Das Internet bietet eine Fülle an Informationen. **Suchmaschinen** können die Informationssuche erleichtern und Suchergebnisse werden innerhalb von Sekunden angezeigt. Kommerzielle Suchmaschinen verdienen ihr Geld mit Werbung und damit, Unternehmen eine bessere Reihung in den Suchtreffern zu verschaffen.

Google ist die bekannteste Suchmaschine. Es gibt aber auch noch zahlreiche andere Suchmaschinen. Diese unterscheiden sich hinsichtlich der angezeigten

Suchergebnisse und Speicherung von Benutzerdaten. Es gibt auch alternative Suchmaschinen zu Google, die keine Nutzerdaten speichern oder für soziale Zwecke spenden (Charity-Suchmaschinen).

Die obersten Suchergebnisse sind häufig **bezahlte Werbe-Anzeigen.** Diese sind mit dem Hinweis "Anzeige" gekennzeichnet.

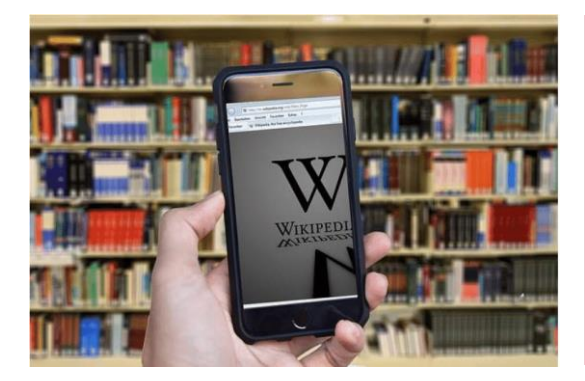

### **Was ist Wikipedia?**

Wikipedia ist ein bekanntes Nachschlagewerk im Internet. Dort befinden sich zahlreiche Artikel zu ganz unterschiedlichen Themen. Zum Beispiel auch zu bekannten Orten und Reisezielen. Die Artikel werden von ehrenamtlichen Autoren und Autorinnen verfasst und beinhalten somit fremdes Gedankengut. Wenn Inhalte aus Wikipedia verwendet werden, muss die Quelle angegeben werden.

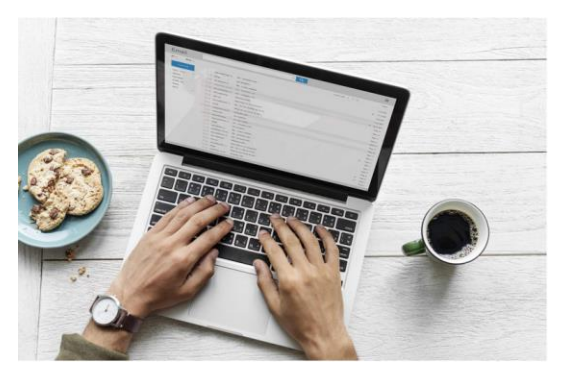

#### **Was sind Cookies?**

Cookies sind Daten, die auf dem verwendeten Gerät (Smartphone, Tablet, Computer) abgespeichert werden. Cookies hinterlassen bei jedem Besuch einer Webseite "elektronische Krümel" in Form von Daten und Informationen.

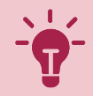

#### **Warum verwenden Webseiten Cookies?**

Cookies werden vor allem für Marketingzwecke verwendet. Durch die Informationen können Werbeanzeigen individuell angepasst werden, je nachdem welche Webseiten vorher besucht wurden. Webseiten setzen Cookies auch ein, um zu erkennen, wer gerade die Seite besucht und wie oft und wie lange er oder sie das tut. Diese Daten werden verwendet, um einzelne Funktionen nutzerfreundlicher zu gestalten, zum Beispiel durch die Speicherung von Passwörtern oder Suchverläufen.

#### **Was hat die DSGVO damit zu tun?**

Die Datenschutzgrundverordnung gibt vor, dass Webseiten angeben müssen welche Daten von den Nutzenden gesammelt werden. Eine Speicherung und Verarbeitung von personenbezogenen Daten ohne Einwilligung der Nutzenden ist nicht erlaubt. Das ist der Grund, warum man beim Besuch einer Webseite häufig gefragt wird, ob man mit der Verwendung von Cookies einverstanden ist. Mit Ihrer Zustimmung erklären Sie sich mit der Sammlung von Nutzerdaten dieser Webseite einverstanden.

# <span id="page-3-0"></span>ANGEBOTE VERGLEICHEN

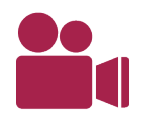

I

Paul möchte sich über sein Reiseziel informieren und gibt "Madrid Sehenswürdigkeiten" in die Suchmaschine ein. Als Suchergebnis bekommt er entsprechende Webseiten und Bilder angezeigt. Mal schauen was er da so alles findet.

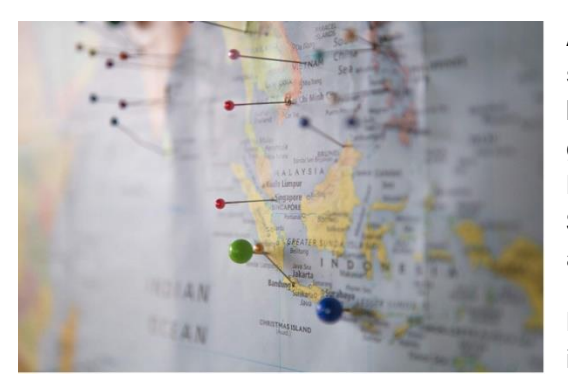

Auch im Internet gibt es so etwas wie Reisebüros, sogenannte **Reiseportale**. Mithilfe von Reiseportalen können Unterkünfte und Flüge verglichen und meist auch gleich gebucht werden. Reiseportale greifen dafür auf eine Datenbank mit einer Auswahl an Anbietern zu. Das Suchergebnis ist deshalb nie vollständig und schließt andere nicht gelistete Anbieter aus.

Die Angebote auf Portalen ändern sich häufig, da Portale ihre Kontingente und Preise sekündlich aktualisieren.

Lesen Sie beim Buchen jeden Schritt genau durch und achten Sie auf **versteckte Kosten** (z. B. Kreditkartengebühr). Prüfen Sie noch einmal alle Daten bevor Sie auf "Zahlen" klicken.

# <span id="page-4-0"></span>VIDEO SUCHEN

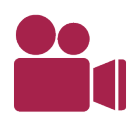

Die Reise ist gebucht und Paul kann es kaum noch erwarten. Mit einem Reisedoku-Video möchte er sich auf den Urlaub einstimmen. Paul öffnet YouTube und sucht nach einem interessanten Video.

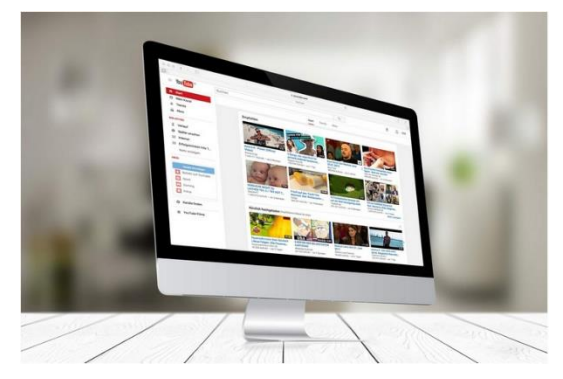

Auf **Videoportalen** wie YouTube findet man Videos zu den unterschiedlichsten Themen. Videos können dort kostenlos angesehen, kommentiert und bewertet werden.

Auch das Hochladen von eigenen Videos ist möglich. Die meisten Videoportale finanzieren sich durch Werbespots, die zwischen den Videos abgespielt werden.

Links zu Videos dürfen weitergeleitet und geteilt werden. **Beachten Sie** aber, dass es nicht erlaubt ist ein Video herunterzuladen und für öffentliche Vorführungen zu verwenden.

# <span id="page-4-1"></span>ROUTENPLANER VERWENDEN

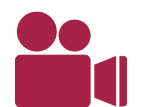

Paul ist endlich in Madrid angekommen. Jetzt schnell auspacken und dann geht's los zum Sightseeing. Eine Sehenswürdigkeit ist gleich in der Nähe und leicht zu Fuß erreichbar. Mithilfe des Routenplaners findet er sicher schnell hin.

**Routenplaner** wie Google Maps können helfen, den Weg von einem Start- zu einem Zielort leichter zu finden. Dafür greift der Routenplaner auf den Standort des Benutzers zu, der mittels GPS bestimmt wird. Es ist auch möglich, sich den Weg von einer Audiostimme ansagen zu lassen.

Manchmal kann es praktisch sein, sich die Karte vorab (wenn man Internetzugang hat) herunterzuladen und dann offline zu verwenden.

### <span id="page-5-0"></span>BEWERTUNGEN VERGLEICHEN

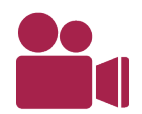

Das Sightseeing hat Paul ganz schön hungrig gemacht. Sein Magen knurrt schon. Jetzt muss schnell ein gutes Restaurant her, am besten eines, das ganz in der Nähe liegt. Im Internet wird er sicher schnell fündig.

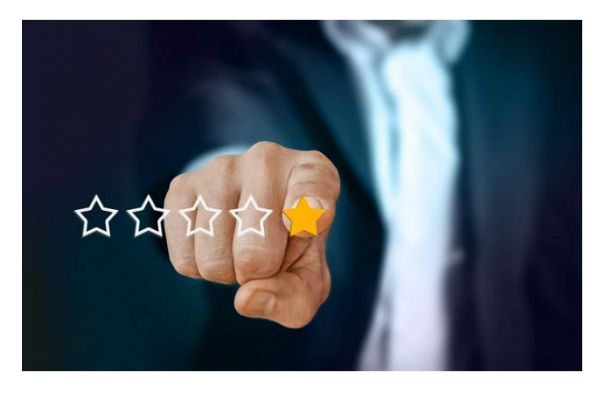

Im Internet findet man **Erfahrungsberichte und Bewertungen** zu Produkten und Dienstleistungen jeglicher Art. Die Bewertungen werden meist in Form von Sternen, Punkten oder als Kommentar abgegeben. So können Erfahrungen ausgetauscht werden und bei der Entscheidung helfen.

Bewertungen sind für Unternehmen sehr wichtig und mit wirtschaftlichem Interesse verbunden. Angezeigte Sterne oder Punkte sollten deshalb mit einem kritischen Auge betrachtet werden. Das gilt besonders für Beiträge,

die herausstechen, weil sie besonders überschwänglich (positiv oder negativ) formuliert sind. Dies könnten bezahlte oder manipulierte Bewertungen sein.

Verschaffen Sie sich einen Überblick über die Bewertungen und lesen Sie sich nicht nur die ersten drei Beiträge durch. Achten Sie auf die **Aktualität und Tendenz der Bewertungen**.

### <span id="page-5-1"></span>DATEN SICHERN

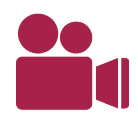

Die Reise war ein voller Erfolg! Paul hat viele Eindrücke mitgenommen und die Momente in zahlreichen Fotos und Videos festgehalten. Die dürfen jetzt auf keinen Fall verlorengehen! Am besten sortiert er zuerst mal die doppelten und nicht so gelungenen aus und sichert dann seine Auswahl.

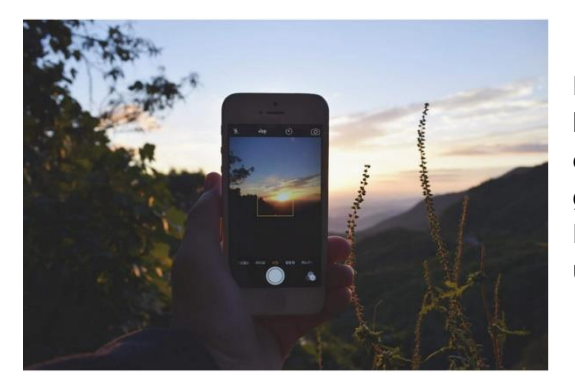

Datenmengen sammeln sich schnell an und belegen kostbaren Speicherplatz. Wichtige Daten sollten deshalb **an einem Ort** wie Computer, USB-Stick oder externe Festplatte **gespeichert werden**. Eine andere Möglichkeit ist es, die Daten online in einer Cloud zu sichern, um von unterschiedlichen Geräten aus darauf zugreifen zu können.

Löschen Sie regelmäßig Fotos/Videos, die nicht gelungen sind, und sichern Sie jene, die wichtig sind. **So vermeiden Sie große Datenmengen und sparen Speicherplatz!**

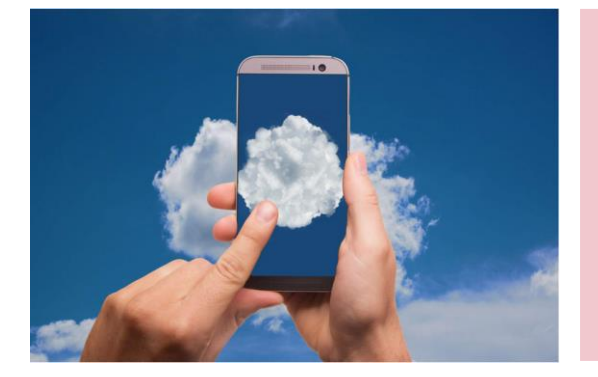

Grafisches Element für "Einfach erklärt": Cloud? Backup?

#### **Was ist eine Cloud?**

Cloud bedeutet auf Deutsch "Wolke" und meint einen Speicherplatz im Internet. Daten werden von einem Gerät über das Internet auf den Platz eines Cloud-Anbieters hochgeladen. Wenn man sich auf der Seite des Cloud-Anbieters einloggt, kann man die Daten jederzeit von unterschiedlichen Geräten abrufen.

### **Was sind die Vorteile und Nachteile einer Cloud?**

Es kann von verschiedenen Geräten auf die Daten in der Cloud zugegriffen werden. Daten können direkt vom Smartphone in einer Cloud gespeichert werden, ohne dass diese z.B. am Computer zwischengespeichert werden müssen. Die Daten können so von verschieden Orten aus bearbeitet und mit anderen Personen geteilt werden. Eine Cloud kann so helfen Speicherplatz auf Geräten zu sparen. Für die Verwendung einer Cloud ist eine stabile Internetverbindung notwendig. Außerdem sollten sich Nutzer und Nutzerinnen bewusst sein, dass sie ihre Daten einem externen Anbieter anvertrauen. Häufig ist auch nicht sofort ersichtlich, wo genau die Daten im Internet liegen. Je nachdem in welchem Land der Cloud-Anbieter die Daten speichert, gilt ein mehr oder weniger strenges Datenschutzrecht.

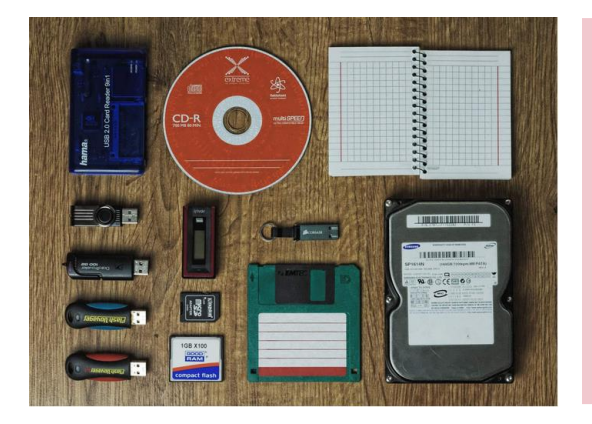

#### **Was ist ein Backup?**

Backup ist die Bezeichnung für eine Sicherheitskopie von Daten. Die Daten können auf einer externen Festplatte, einem zweiten Computer oder online (Cloud) gesichert werden. Wenn Daten verloren gehen, zum Beispiel bei einem Systemausfall oder, wenn der Computer plötzlich nicht mehr funktioniert, können sie wiederhergestellt und zurückkopiert werden.

### <span id="page-7-0"></span>ABSCHLUSS UND AUSBLICK

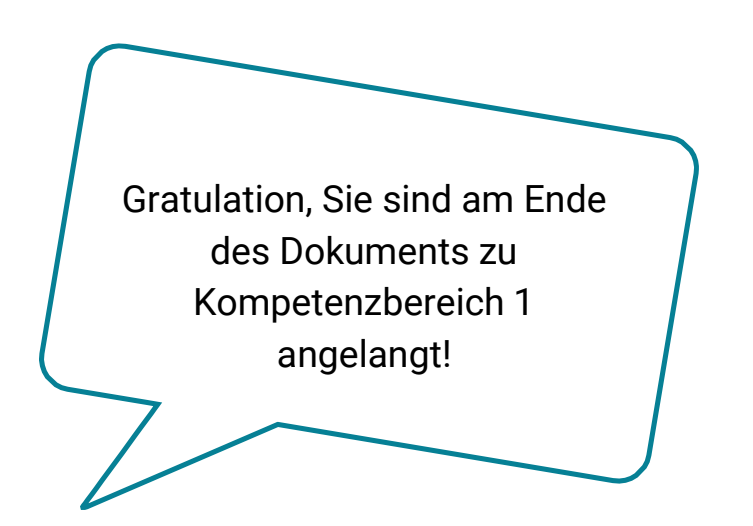

#### **Werfen wir noch einmal einen kurzen Blick zurück, was alles in diesem Modul passiert ist ...**

Paul hat seine Reise im Internet gebucht, hat sich vorab über die interessantesten Sehenswürdigkeiten informiert, war essen in einem der besten Restaurants in Madrid und hat seine ganzen Fotoaufnahmen und Reiseerinnerungen in einer Cloud gesichert. Und Sie kennen jetzt die Begriffe Cookies, Backups und Cloud. Da soll nochmal jemand sagen, Informationen und Daten seien langweilig!

Im nächsten Kompetenzbereich wird es dann um Online-Kommunikation und Zusammenarbeit gehen. Und um Aylin und ihre Dachterrasse.

#### IMPRESSUM

**Medieninhaber** "fit4internet" - Verein zur Steigerung der digitalen Kompetenzen in Österreich ZVR: 1882525812 c/o weXelerate Praterstraße 1/ 1. OG/ Space 15 1020 Wien ZVR-Zahl: 1882525812 [office@fit4internet.at](mailto:office@fit4internet.at) MMag. Peter Oswald (Präsident), Mag.<sup>a</sup> Ulrike Fiona Domany-Funtan, MBA (Generalsekretärin)

### **Inhalte und didaktische Umsetzung**

common sense - eLearning & training consultants Köllnerhofgasse 2/8 1010 Wien | Österreich eMail[: office@common-sense.at](mailto:office@common-sense.at) Web[: www.common-sense.at](http://www.common-sense.at/)